## パスワードを再設定する

- 1 ログインIDがわからない→東京都福祉人材センターまでお問い合わせください。
- ② パスワードを忘れた→下記のとおり再設定をしてください。

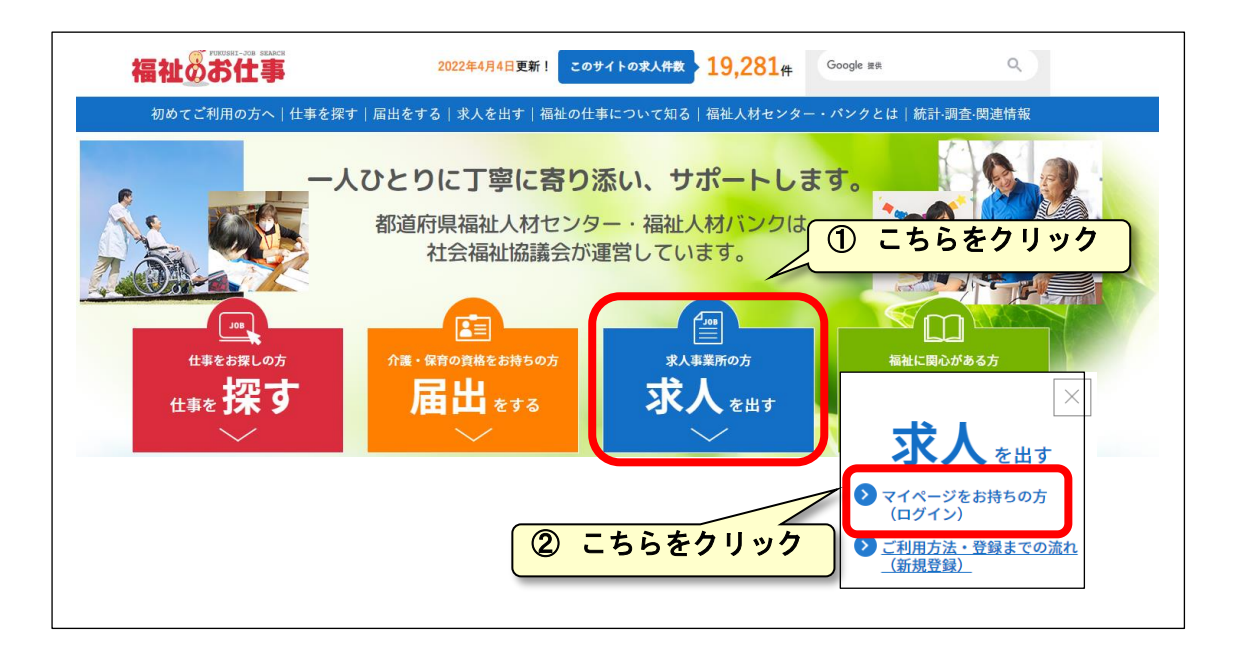

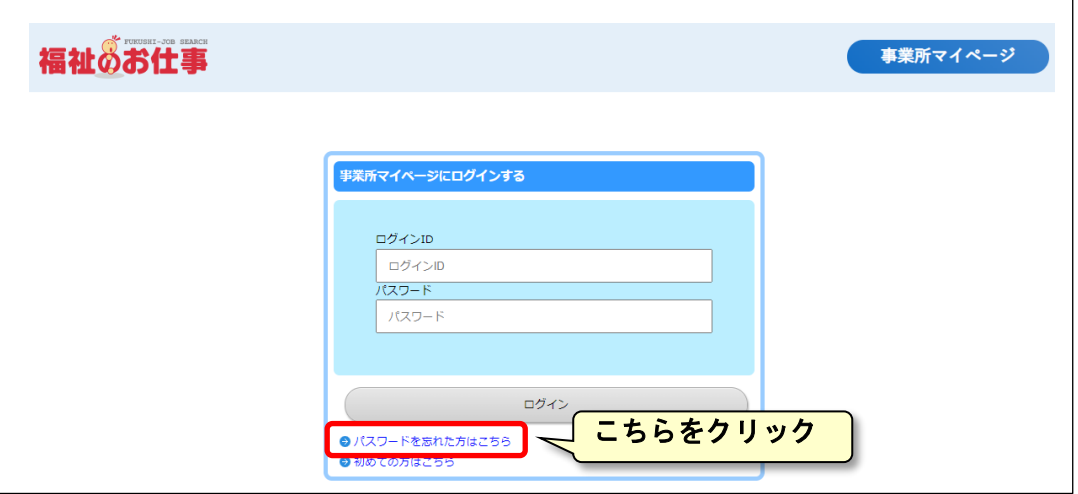

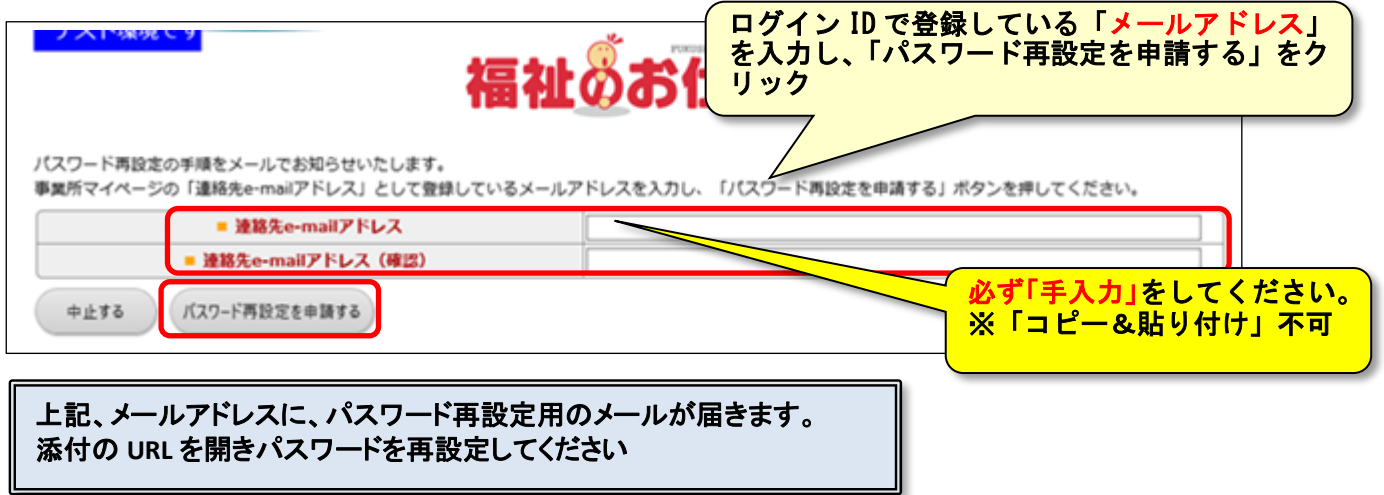

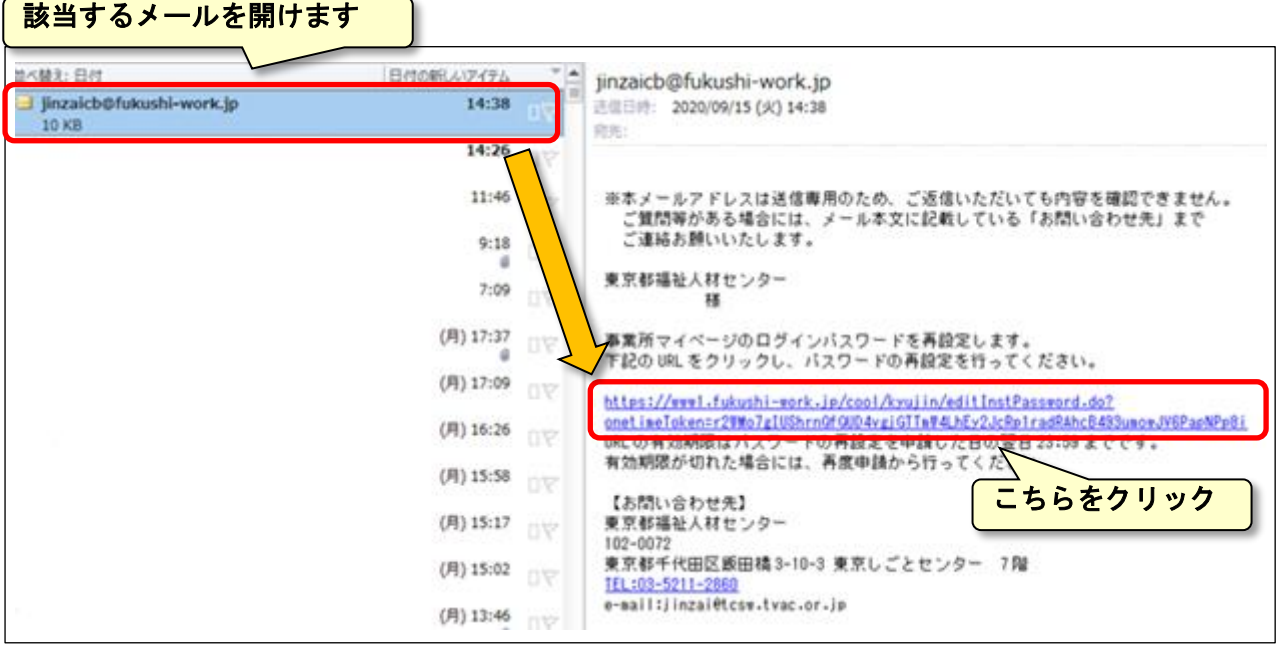

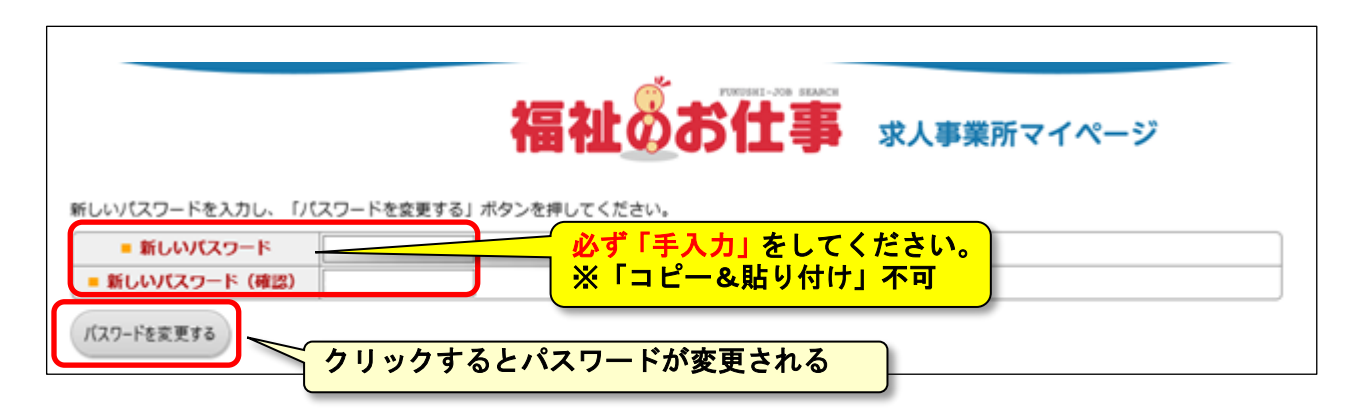

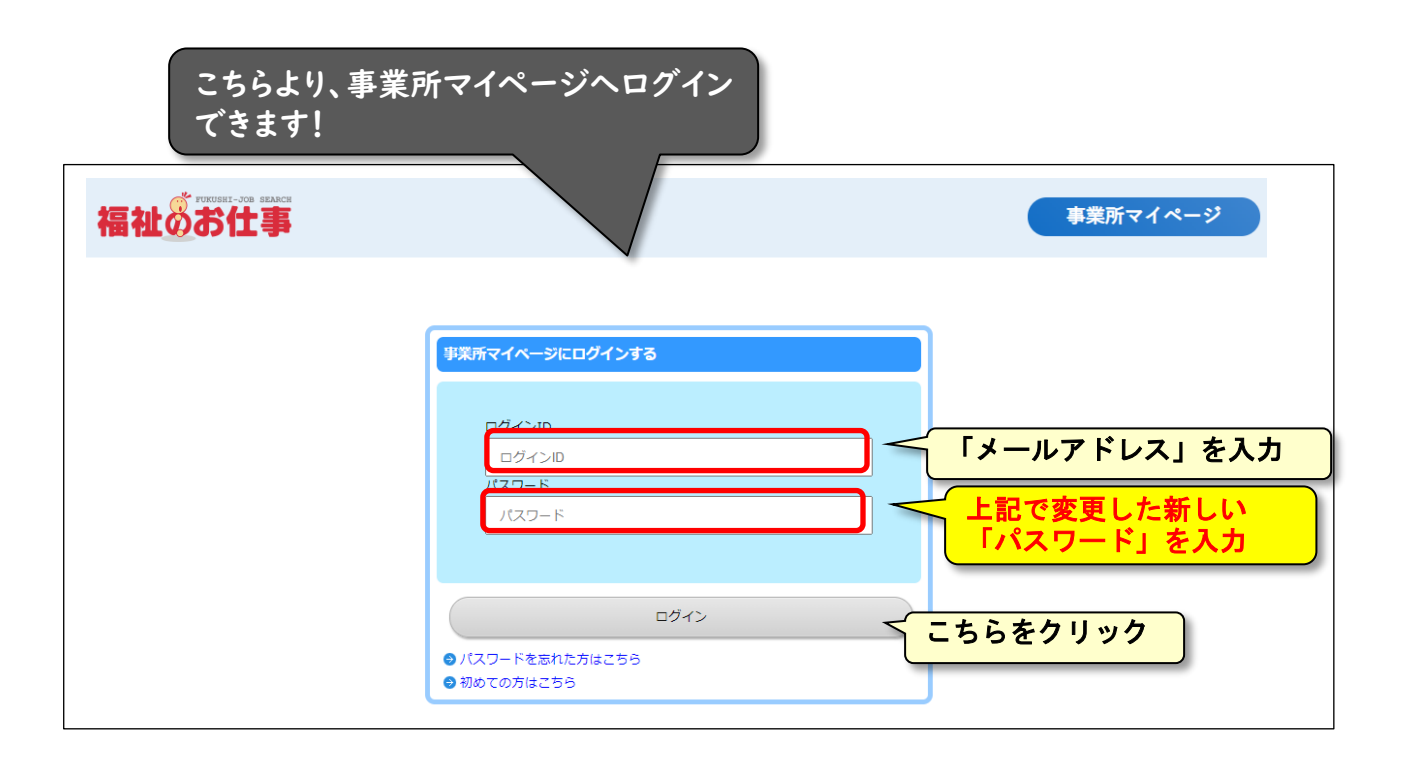